# TPV-Virtual

Pago MOTO

**Versión:** 1.0 **Fecha:** 27/03/2018 **Referencia:** RS.TE.CEL.MAN.0021

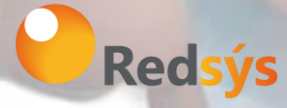

Redsys, Servicios de Procesamiento, S.L. – c/ Francisco Sancha, 12 – 28034 Madrid (España)

www.redsys.es

# Autorizaciones y control de versión

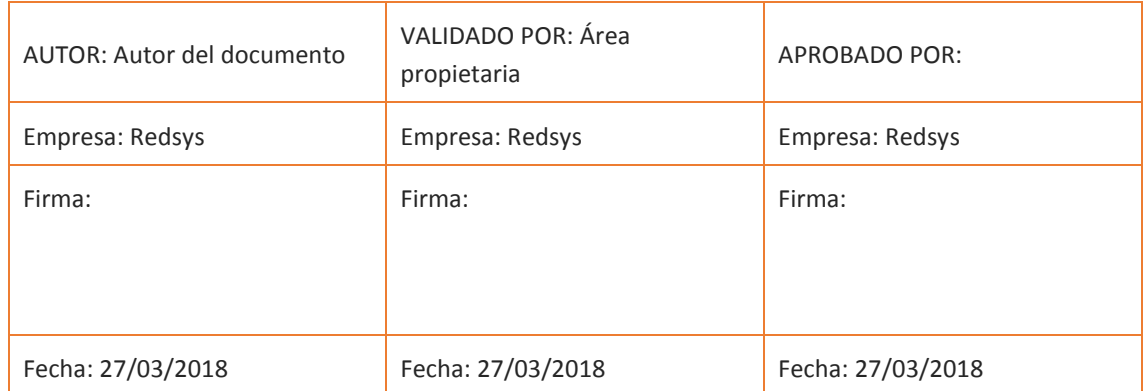

Comentarios: La gestión de la documentación impresa es responsabilidad de la persona que la imprime.

Las versiones impresas de las normas de seguridad no garantizan ser la última versión aprobada. Para consultar la última versión acceder a la base de datos de Alejandría.

**Para el tratamiento de la información contenida en este documento se deberá seguir las pautas establecidas en la Normativa Redsys, y en particular en la norma** *RS.RI.SEG.NOR.0003 NORMA DE CLASIFICACIÓN Y TRATAMIENTO DE LA INFORMACIÓN*

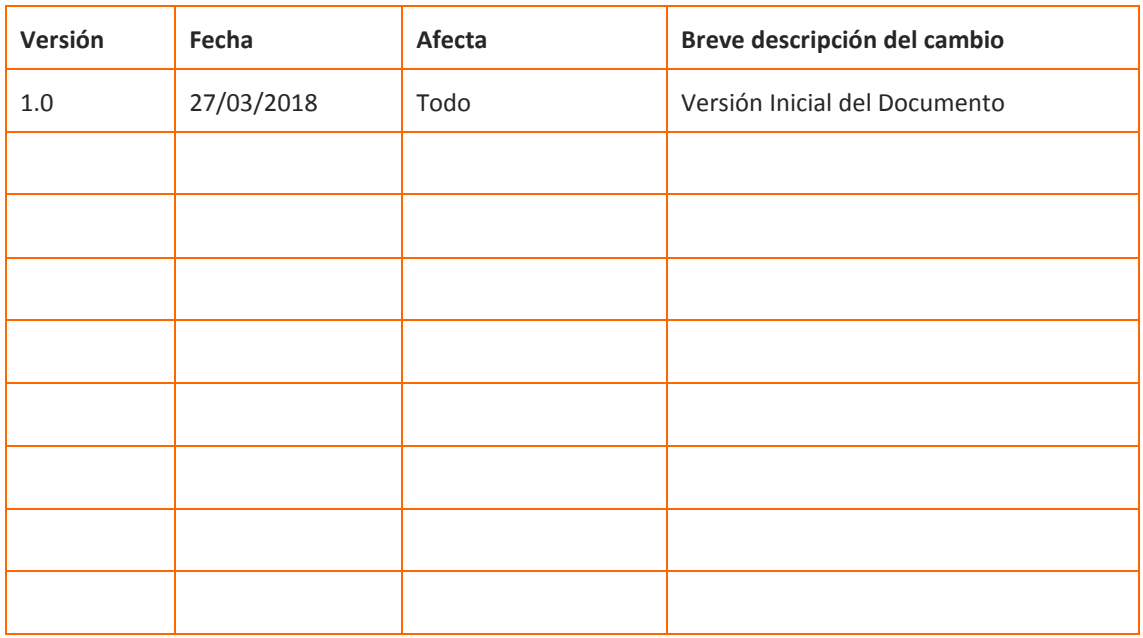

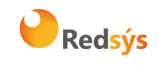

Referencia: RS.TE.CEL.MAN.0021 Versión: 1.0 Autor: Redsys Página:3 de 11 Área propietaria: Comercio Electrónico Fecha: 27/03/2018

## ÍNDICE

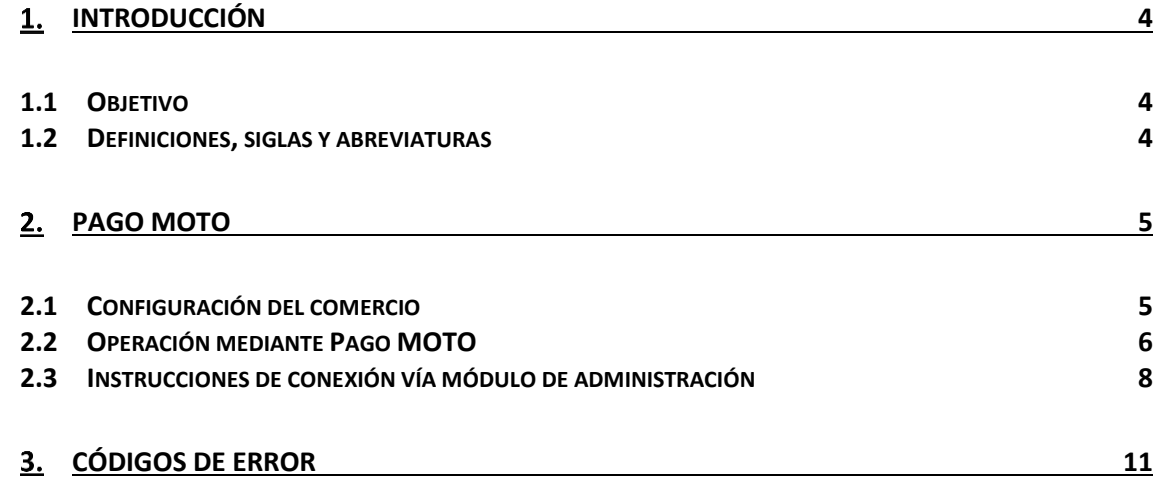

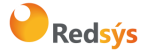

# <span id="page-3-0"></span>1. Introducción

## **1.1Objetivo**

<span id="page-3-1"></span>El presente documento recoge los aspectos técnicos necesarios para que un comercio opere a través del TPV Virtual identificando las operaciones como pago MOTO.

El pago MOTO (en ocasiones también llamado como "pago manual") es aquel en el que el titular, no introduce directamente los datos de su tarjeta, sino que se los facilita al comercio. Para ello, el titular debe ponerse en contacto con el comercio, ya sea vía telefónica o mediante correo electrónico, y será la persona responsable del comercio quien introduzca los datos.

Dado que el titular no está presente de forma presencial, estas operaciones son tratadas como no seguras y por lo tanto no se solicita autenticación.

## **1.2Definiciones, siglas y abreviaturas**

### <span id="page-3-2"></span>**Siglas**

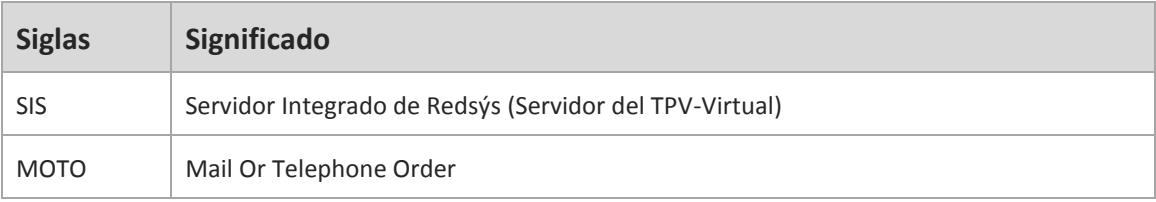

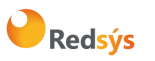

# <span id="page-4-0"></span>2. Pago MOTO

Para hacer uso de este tipo de pago, no importa el tipo de conexión con el que opere el comercio. Por tanto, la opción de pago MOTO es compatible con todas las conexiones con las que desee trabajar el comercio (Redirección, Web Service e InSite).

**\*Multimoneda: En este tipo de pago se permite realizar operaciones con moneda distinta al euro, siempre y cuando el comercio esté configurado para ello y la tarjeta con la que se realice lo permita.**

<span id="page-4-1"></span>**\*DCC: Este tipo de operativa no es aplicable en pago MOTO.**

## **2.1Configuración del comercio**

Para que un comercio pueda realizar operaciones de pago MOTO debe tener configurado el método de pago "Pago Manual" previamente. Esta configuración debe realizarla su entidad a través del Módulo de Administración del SIS tal y como se muestra en la siguiente imagen:

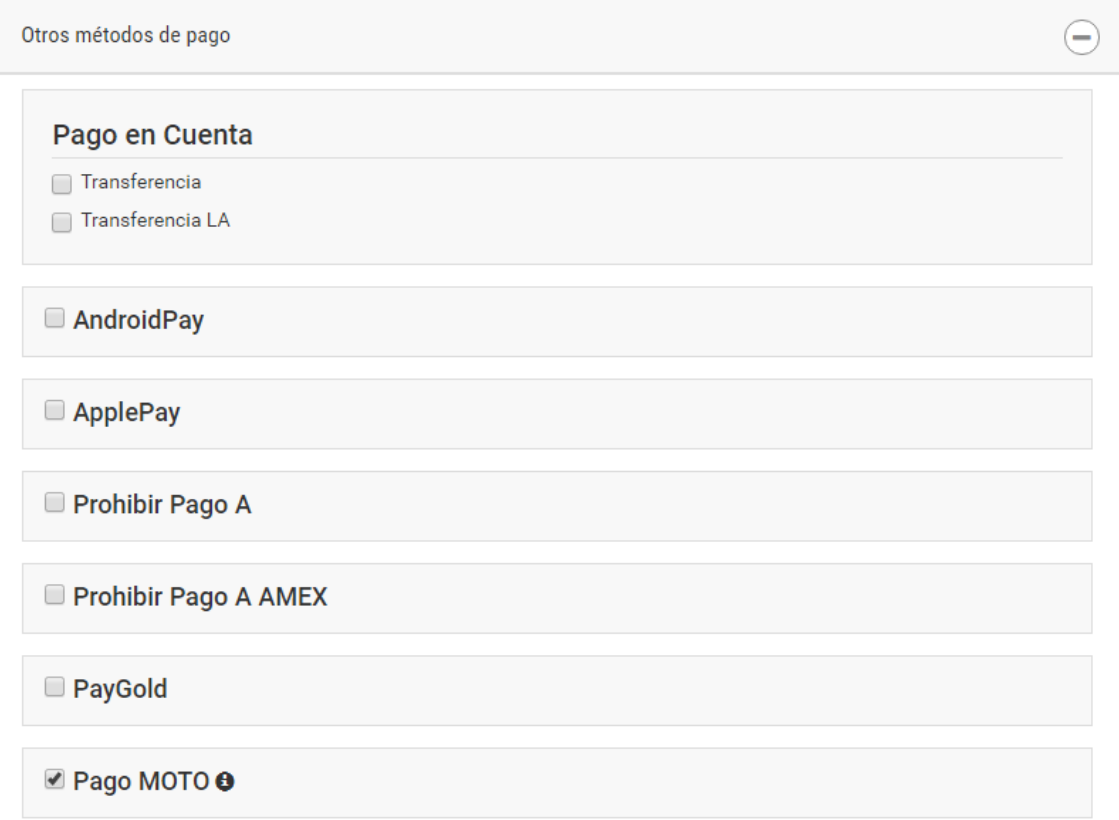

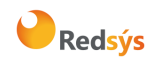

Una vez el comercio tenga estas dos opciones configuradas correctamente, podrá realizar operaciones de pago manual.

Además, si se desea que el comercio pueda realizar operaciones de tipo "preautorización manual" es preciso tener configurado el permiso de preautorizaciones:

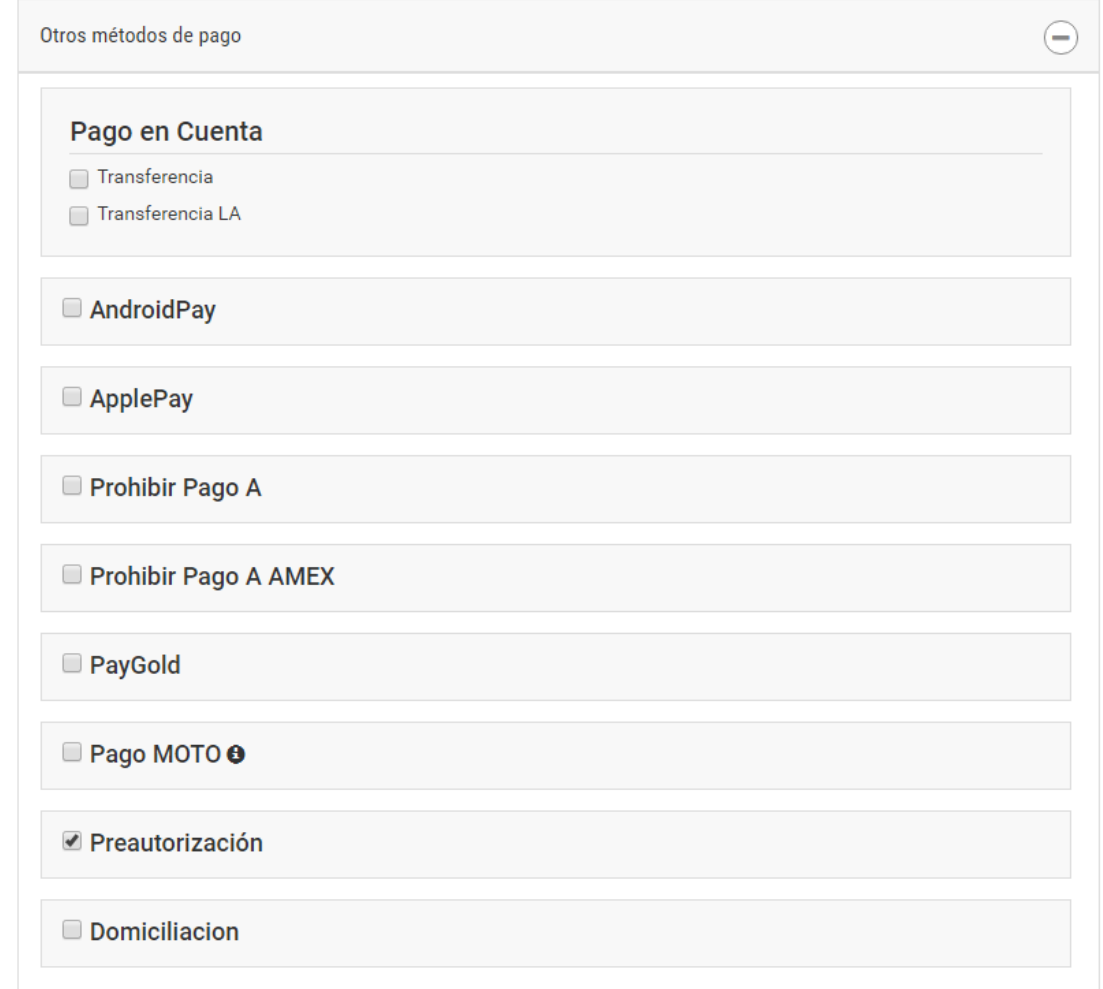

# **2.2Operación mediante Pago MOTO**

<span id="page-5-0"></span>Para la realización de operaciones mediante pago MOTO, existen dos formas, por un lado el comercio puede realizar las operaciones mediante el Módulo de administración o bien mediante una petición directamente al SIS (recomendablemente WebService).

En caso de que el comercio desee operar mediante el módulo de administración, además de las configuraciones anteriormente explicadas, el usuario debe tener permisos de pago manual. Esta configuración debe realizarse mediante el módulo de administración del SIS en la siguiente pantalla:

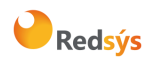

Referencia: RS.TE.CEL.MAN.0021 Versión: 1.0

Área propietaria: Comercio Electrónico Fecha: 27/03/2018

Autor: Redsys Página: 7 de 11

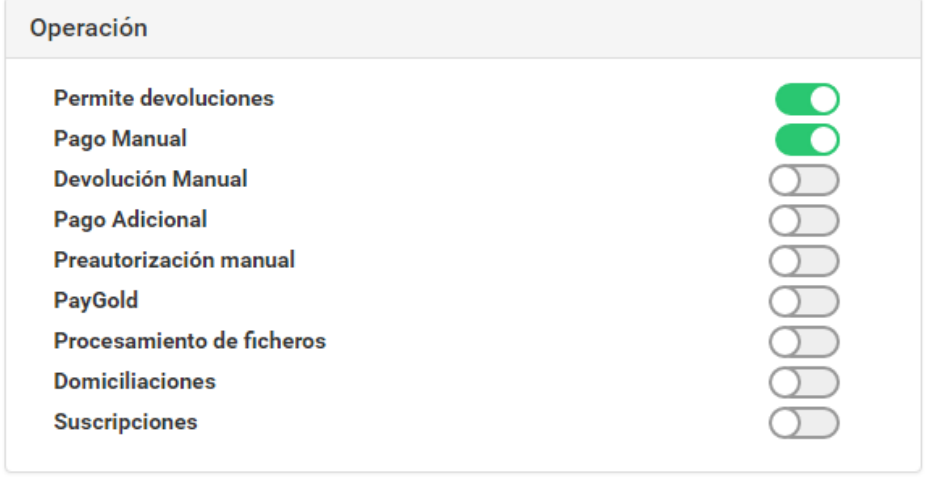

En caso de que el comercio desee realizar operaciones de preautorización manual mediante el módulo de administración de SIS, este usuario debe tener permisos de preautorización manual. Para la consulta o modificación de estos permisos, la entidad debe realizarlo mediante el módulo de administración en la siguiente pantalla:

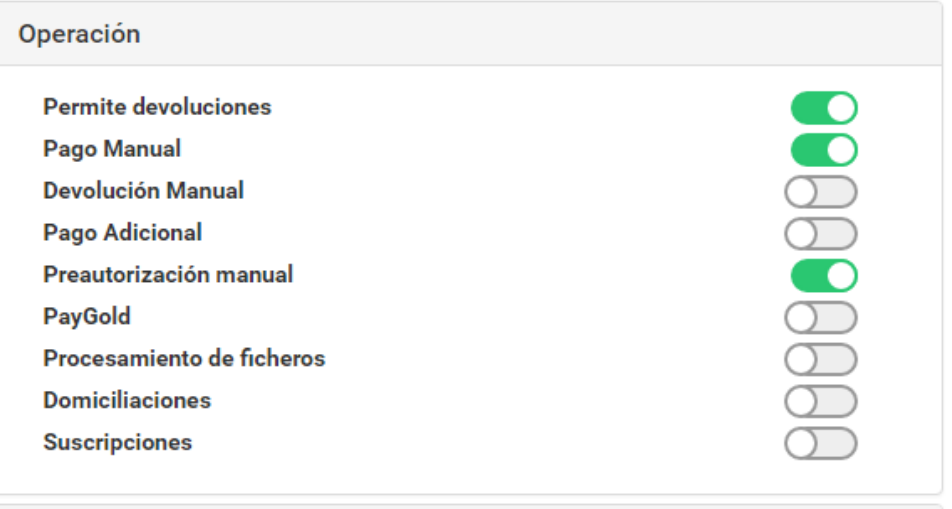

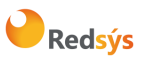

Si por otra parte el comercio quiere realizar operaciones de pago MOTO a través de peticiones al SIS, no es necesario que cuente con estos dos últimos permisos de usuario. Para poder realizar este tipo de operaciones, se deberá indicar en el parámetro "Ds\_Merchant\_DirectPayment" que el tipo de operación es moto. Para ello este parámetro debe enviarse del siguiente modo:

#### **Ds\_Merchant\_DirectPayment = moto**

Además, para poder realizar operaciones mediante este tipo a través de peticiones al SIS es necesario que en la configuración del comercio se le permita capturar datos de tarjeta. Esta información puede consultar, o modificar en su caso, por parte de la entidad mediante el Modulo de Administración del SIS tal y como se muestra en la siguiente imagen:

#### Datos adicionales

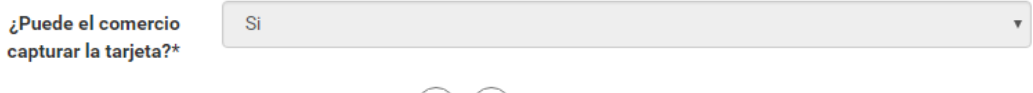

## **2.3Instrucciones de conexión vía módulo de administración**

 $\left(\begin{matrix} +\end{matrix}\right)$   $\left(\begin{matrix} \mathscr{I}\end{matrix}\right)$ 

<span id="page-7-0"></span>El comercio puede realizar operaciones de este tipo mediante el módulo de administración. En este caso el comercio no necesita montar la petición WebService y enviarla al SIS, sino que puede realizarlo a través de una intuitiva interfaz gráfica disponible en el Módulo de Administración del SIS tal y como se muestra a continuación:

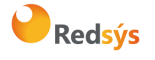

#### Referencia: RS.TE.CEL.MAN.0021 Versión: 1.0

#### Autor: Redsys Página: 9 de 11

#### Área propietaria: Comercio Electrónico Fecha: 27/03/2018

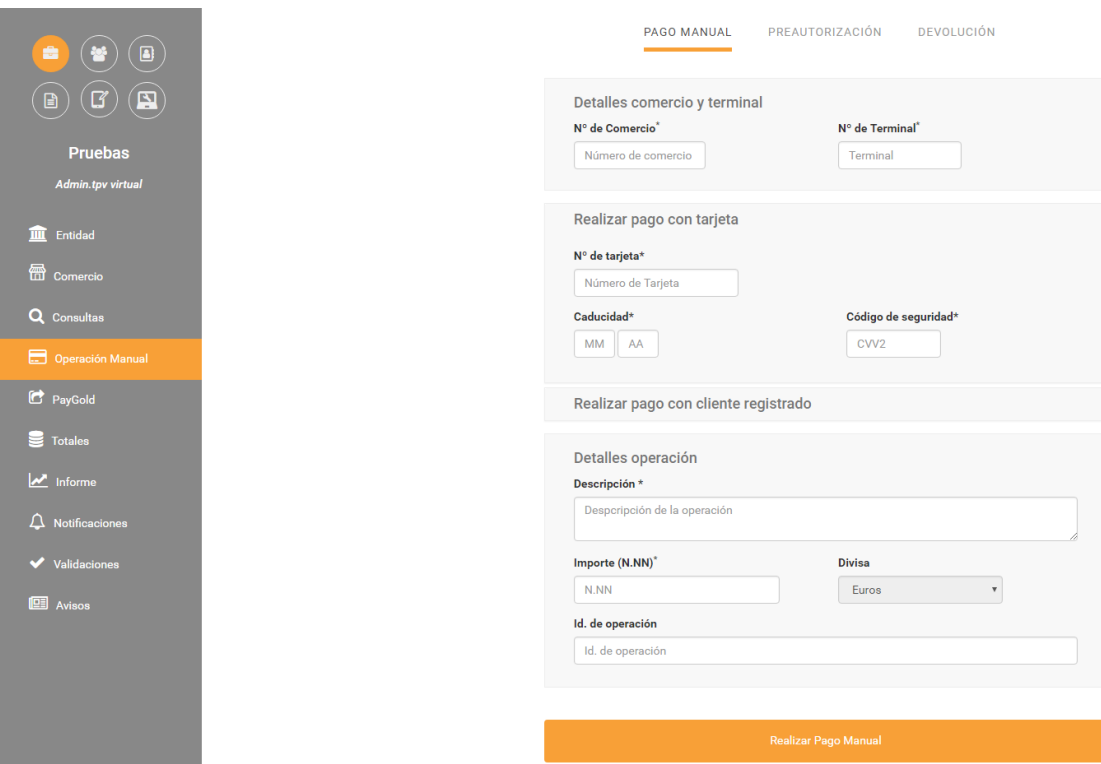

Como se puede observar, en la sección Operación Manual del menú lateral, podemos realizar operaciones manuales, ya sean pagos, preautorizaciones o devoluciones. De este modo el comercio únicamente debe rellenar los datos solicitados para poder hacer efectivas este tipo de operaciones.

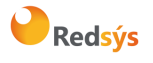

Referencia: RS.TE.CEL.MAN.0021 Versión: 1.0 Autor: Redsys Página:10 de 11 Área propietaria: Comercio Electrónico **Fecha: 27/03/2018** Fecha: 27/03/2018

Para los tres tipos de operación, los datos que se requieren son los mismos. A continuación, pasamos a detallar cada uno de ellos:

- Detalles Comercio y terminal
	- o Nº Comercio (Obligatorio): Número de comercio.
	- o Nº Terminal (Obligatorio): Número de terminal.
- Realizar pago con tarjeta
	- o Nº de tarjeta (Obligatorio): Número de tarjeta (PAN) del cliente.
	- o Caducidad (Obligatorio): Caducidad de la tarjeta.
	- o Código de seguridad (Obligatorio): Código de Seguridad (CVV2) de la tarjeta.
- Detalles de la operación
	- o Descripción (Obligatorio): Descripción asociada al envío del pago que se está realizando.
	- o Importe (Obligatorio): Importe por el que se realiza la operación.
	- o Divisa (Obligatorio): Moneda en que se realiza la operación, este valor se encuentra preseleccionado.
	- o ID de operación: El comercio puede indicar un código alfanumérico que sirva de identificador de la operación.

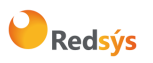

# <span id="page-10-0"></span>3. Códigos de error

Además de los propios errores que se detallan en la guía "TPV-Virtual Manual Integración – Redirección.pdf", el método de pago Moto tiene sus propios códigos de error. Son los siguientes:

#### **Errores**

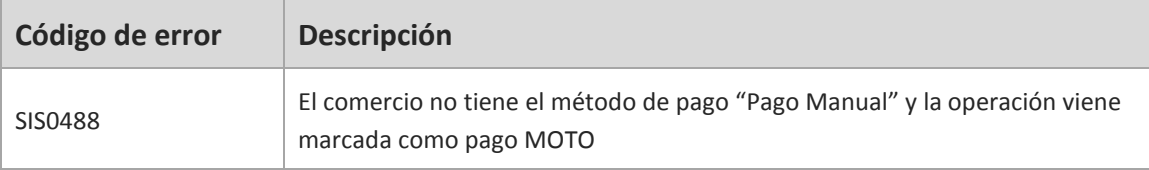

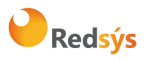